## Zoom H4n Pro **Handy/Field recorder**

Presented by the Media Creation Lab

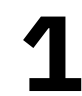

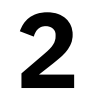

## Contents **MCL**

3

- 1. Overview & Power
- 2. Input 10
- 3. <u>Output</u> 17
- 4. Recording & Playback 25
- 5.Usage with Computer <sup>29</sup>

References 33

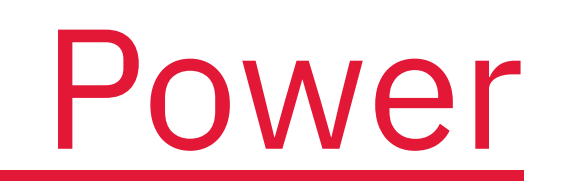

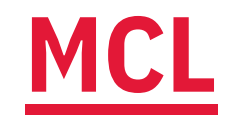

## 1. Overview & Power

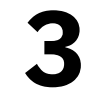

## **MCL** 1.1. Overview

- Handy/field recorder
	-
	- · Interviews, podcasts
- Standalone microphone / audio interface
- Buttons including Menu button & scroll dial
	-
	- Scroll dial to highlight, press to select

## · Serious musicians: Live/studio performances

# • Press Menu to open main menu, cancel/return

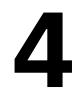

## **MCL** 1.2. Turning On/Off

- Power button on left side
	- Slide to I/O icon & hold for 2 sec
- Startup / shutdown time: ~2 min
	-
	- Compatible cards: 512 MB 32 GB

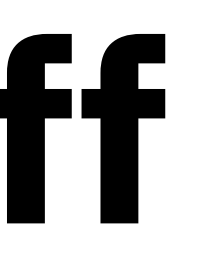

# • Correlation(?) to storage capacity of SD/SDHC card

(Zoom, 2016)

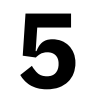

## 1.3. Power Options

- **1. AC adapter (bottom):** Plug to power socket
- 2. Batteries (back side): Two AA batteries
- 3. Bus power (left side): USB cable to computer

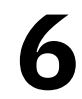

## 1.3.a. Power Options: AC adapter

- Port on bottom
- 5 volts, 1 amps

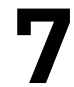

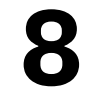

## 1.3.b. Power Options: AA Batteries

- Housing component on back
- Alkaline or nickel-metal hydride (Ni-MH, 2500 mAh)
- Menu -> System -> Battery -> [Alkaline/Ni-MH]
- Stamina mode: Longer battery life vs limited functions
- Open cover & slide Stamina button to On
- $\bullet$  Battery life: Recommend duration is  $\sim$ 3-4 hrs
	- Alkaline:  $-5.5$  hrs ( $-8$  hrs in Stamina mode)
	- Ni-MH:  $\sim$ 7.5 hrs ( $\sim$ 10 hrs in Stamina mode)

(Zoom, n.d.)

## 1.3.c. Power Options: Bus Power

- Mini-USB port on left side
	-
- H4n can be turned off
	- - Storage: Transfer files to computer
		-

• Connect cable to computer with USB-A port/adapter

## • While turned on, select **Menu**  $\rightarrow$  USB  $\rightarrow$  [mode]

• Audio I/F (interface): Use device only as mic

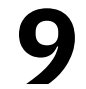

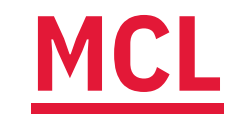

## 2. Input

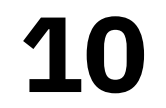

## **MCL** 2.1. Core Concepts

- 
- 
- Channel: Representation of sound to/from any point • Mono: One channel, file has combined L/R section • Stereo: Two channels, file has separate L/R sections
- H4n Pro mode selection: Menu  $\rightarrow$  Mode  $\rightarrow$  [mode] • Stereo: Record two channels
	-
	- 4CH: Record four channels
	- MTR: Play/record multiple tracks at same time

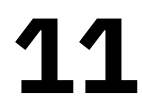

## 2.2. Input Options

- 1. Built-in mics (top)
- 2. External 3.5 mm mic (back side)
- 3. External 1/4 in and/or XLR mics (bottom)
	- In *Input* section of front, press Mic, 1, or 2 button
	- 4CH mode automatically selects Mic, 1, & 2

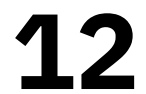

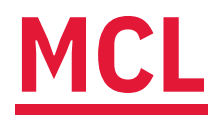

## 2.2.a. Input Options: Built-in Mics

- Twin mics on top in X/Y configuration
- 90- or 120-degree pickup pattern (recording area)
	- Twist both mic knobs to 90 or 120 label
	- 90: One audio source (e.g. person)
		- Place parallel to floor & point to source
	- 120: Two+ audio sources (e.g. two persons) • Place perpendicular to floor & between sources

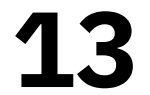

## 2.2.b. Input Options: 3.5 mm Mic

- 3.5 mm port on back
- · Uses cases:
	- Condenser/desktop mics
	- · Lapel/lavalier mics
	- Receiver of wireless mic system
- Automatic override of built-in mics

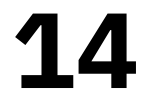

## 2.2.c. Input Options: 1/4-in, XLR mics

- Two combo ports  $(1/4$  in or XLR) on bottom • Press Push lever to release
	-
- · Use cases:
	-
	-
- Mics, instruments (guitars, keyboards) • Receiver of wireless mic system • Menu -> Input ->  $1/2$  Link -> [On/Off] • One-sided stereo recording
- 
- Inputs 1 & 2 share volume by default • Inputs 1 & 2 each record one channel
- 

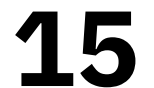

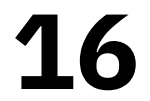

## 2.3. Recording Level (Volume)

- Rec Level buttons (right side): Change [Input] Level
	- Press Input button on front to match input
	- Resting, standby (ideal), or recording state

## Preview mic level before recording:

- 1. Press Rec button to enter standby
- 2. Position device/mic as intended
- 3. Produce sound as intended & observe on-screen meters
- 4. Adjust *[Input] Level* so peaks are at  $-12$  dB mark  $(+/- 3)$

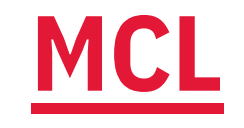

## 3. Output

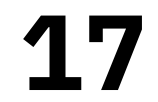

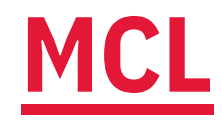

## 3.1. Output Options

- 1. Built-in speaker (back side)
- 2. Headphone/line-out (left side)

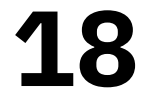

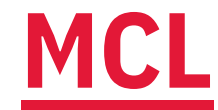

## 3.1.a. Output Options: Built-in Speaker

- Built-in speaker on back side
	- · Standalone or audio-interface mode

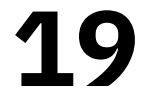

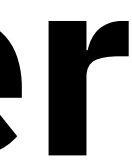

## **MCL** 3.1.b. Output Options: Headphone/Line

- 3.5 mm port on left side
- · Use cases:
	- Headphones
	- External speakers (amplification)
	- · Sound board/mixer

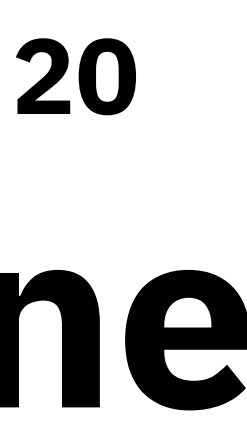

## 3.2. Output Volume

- *Vol* buttons on left side: Change (output) *Volume* 
	-
	- · Independent of Rec Level

## • Resting, standby, recording, or playback states

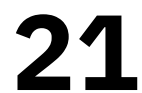

## 3.3. File Formats

### • WAV or MP3

- *WAV*: Higher quality
	-
- MP3: Smaller file-size

## **Format selection**

- a. Menu > Rec -> Rec Format -> [format]
- 

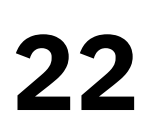

## • Create recording marks (bookmarks for playback)

## **b.** (Main screen) Press  $WAV/MP3$  button  $\rightarrow$  [format]

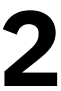

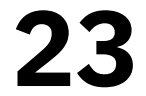

## 3.4. File Organization MCL

- - $\bullet$  Stereo  $\rightarrow$  [Folder01 ... Folder10]  $\rightarrow$  [file]
	- $4CH \rightarrow [Folder01 \dots Folder10] \rightarrow [files]$ 
		-
	- $\bullet$  MTR -> ProjXYZ -> [file]

## • Recording modes have separate folders & sub-folders  $\bullet$  4CH recordings: Twin files appended with I or M

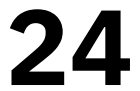

### 3.5. Folder/File Selection MCL

### Select sub-folder (within current mode folder) a. Menu -> Folder

b. (Main screen) Press Folder button

## Select file in current sub-folder a. Menu -> File

b. (Main screen) Press File button

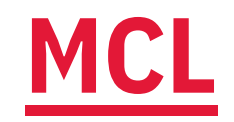

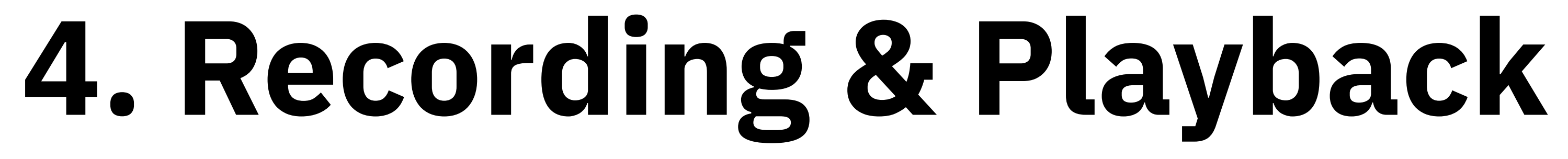

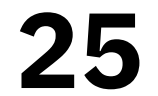

## MCL 4.1. Accessories

• Tripod with 1/4 in screw · Fur windshield

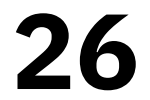

## 4.2. Rec Button

## **1. Enter standby state**

- Preview recording level
- 2. Start recording from standby state
	- (Alternative) Press Play button
- 3. (Optional) Set marks while recording (WAV only)
	- Press before relevant points
	- Can have 99 marks
	-

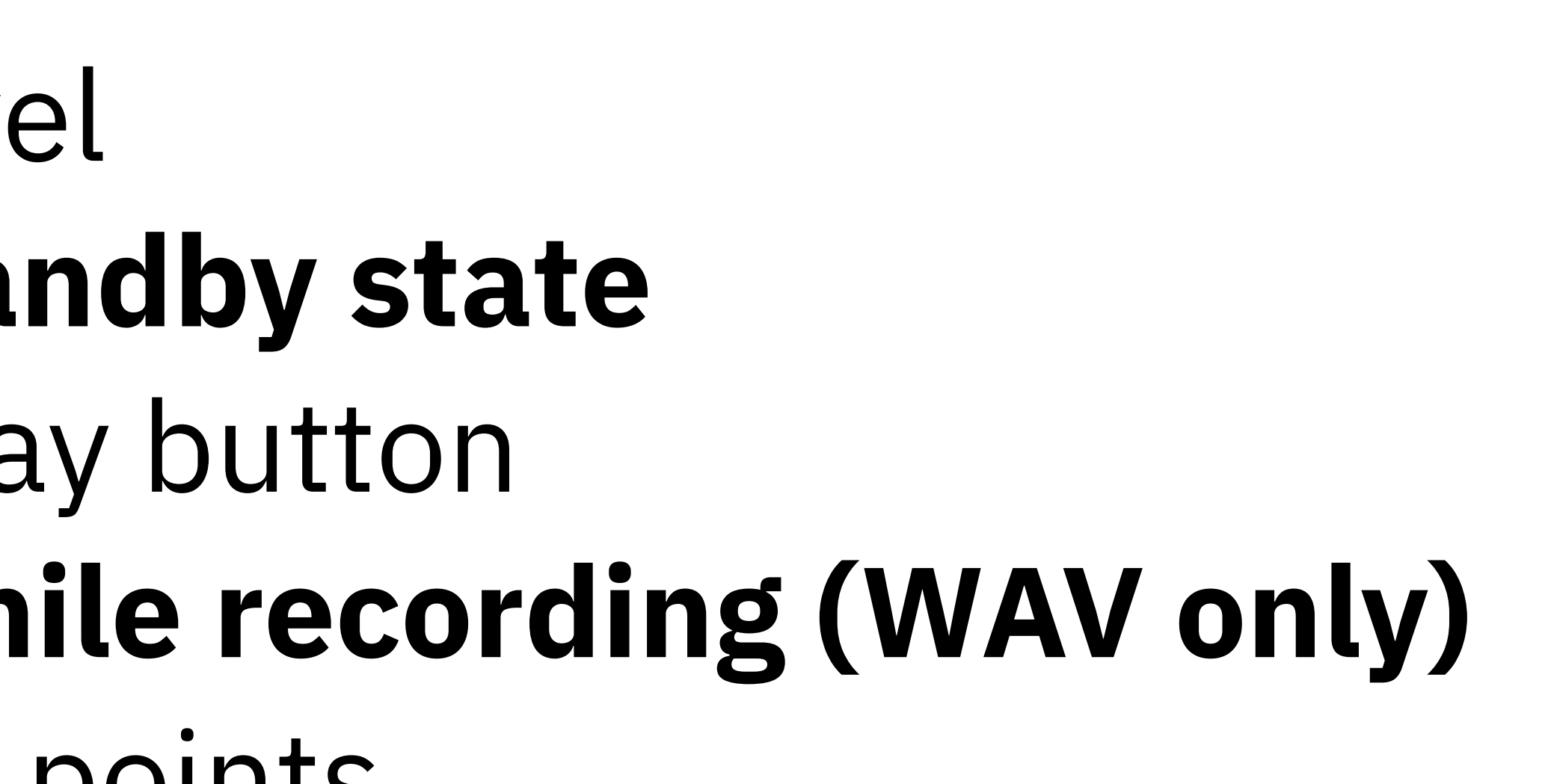

• Note button doesn't function as pause button

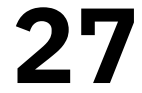

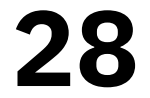

## 4.3. Other Buttons

- Stop button: Stop recording; stop playback
- Play/Pause button:
	-
	-
- Recording: Start (from standby), pause/resume • Playback: Play/pause/resume playback • Skip buttons: Skip to next/previous file • (If applicable) Skip to next/previous mark within file
- Key Hold (left side): Disables button input • Slide power switch to Hold

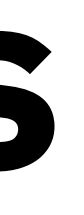

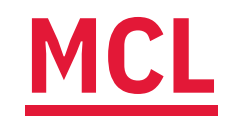

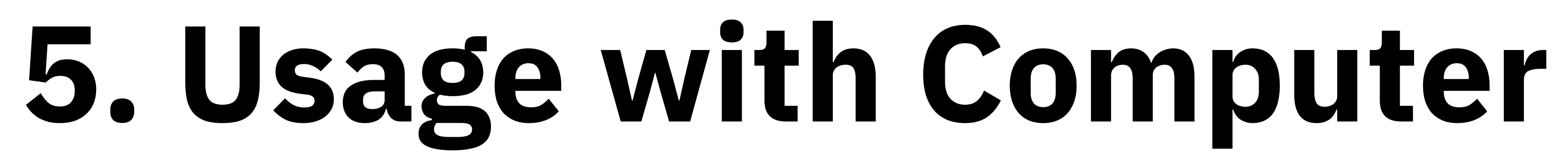

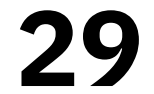

## 5.1. File Transfer

## **Transfer by USB cable**

- 1. Insert USB cable into mini-USB port on left side
- 2. Connect cable to computer & turn off H4n
- 

## **Transfer by SD card**

- 1. Remove SD card from covered slot on right side
- 2. Insert into computer with slot/adapter
- 3. (Computer) Locate H4N\_SD drive

## 3. (H4n) Select **Storage** & (computer) locate **H4N\_SD** drive

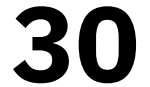

## 5.2. USB Mic

## **Setup on H4n**

- 1. (Recommended) Turn off H4n
- 2. Connect USB cable (Micro-USB port, left side)
- 3. Connect cable to computer
- 4. Select Audio I/F
- 
- 6. Select Connect
- H4n appears on computer as H4

## 5. Select Frequency -> 48kHz (44.1kHz possible on Mac)

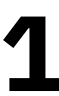

## MCL (continued)

- **Setup on Mac (macOS)**
- 1. Open Applications -> Utilities -> Audio MIDI Setup
	- . Or use Spotlight Search to find Audio MIDI Setup
- 2. Select H4 (2 ins / 0 outs) in sidebar
- 3. Set Format drop-down to equivalent frequency on H4n
	- a.  $(H4n)$  44.1kHZ =  $(Mac)$  44,100 Hz
	- b.  $(H4n)$  48kHZ =  $(Mac)$  48,000 Hz
	- Discrepancies: higher/lower pitch of recordings

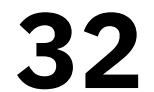

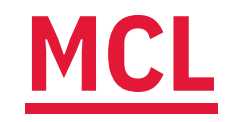

References

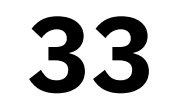

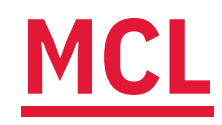

## recorders/h4n-pro/

Zoom. (2016). H4n/H4nPro operation confirmed SD/SDHC cards. https://zoomcorp.com/media/ documents/H4n\_H4nPro\_compatible\_cards\_en\_2.pdf

**Zoom. (n.d.).** Zoom H4n Pro Black. https://zoomcorp.com/en/ca/handheld-recorders/handheld-

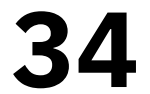

### Content by Tim Huynh

### Ver 1.3 (2023-03-29)

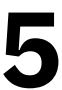

### This work is licensed under a  [Creative Commons Attribution-NonCommercial 4.0 International License.](https://creativecommons.org/licenses/by-nc/4.0/)

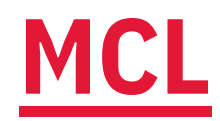